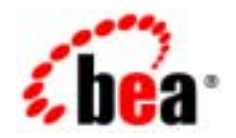

## **BEA**Tuxedo®

**BEA Tuxedo Workstation** 

BEA Tuxedo 8.1 2003 1

#### Copyright

Copyright © 2003 BEA Systems, Inc. All Rights Reserved.

#### Restricted Rights Legend

This software and documentation is subject to and made available only pursuant to the terms of the BEA Systems License Agreement and may be used or copied only in accordance with the terms of that agreement. It is against the law to copy the software except as specifically allowed in the agreement. This document may not, in whole or in part, be copied photocopied, reproduced, translated, or reduced to any electronic medium or machine readable form without prior consent, in writing, from BEA Systems, Inc.

Use, duplication or disclosure by the U.S. Government is subject to restrictions set forth in the BEA Systems License Agreement and in subparagraph (c)(1) of the Commercial Computer Software-Restricted Rights Clause at FAR 52.227-19; subparagraph (c)(1)(ii) of the Rights in Technical Data and Computer Software clause at DFARS 252.227-7013, subparagraph (d) of the Commercial Computer Software--Licensing clause at NASA FAR supplement 16-52.227-86; or their equivalent.

Information in this document is subject to change without notice and does not represent a commitment on the part of BEA Systems. THE SOFTWARE AND DOCUMENTATION ARE PROVIDED "AS IS" WITHOUT WARRANTY OF ANY KIND INCLUDING WITHOUT LIMITATION, ANY WARRANTY OF MERCHANTABILITY OR FITNESS FOR A PARTICULAR PURPOSE. FURTHER, BEA Systems DOES NOT WARRANT, GUARANTEE, OR MAKE ANY REPRESENTATIONS REGARDING THE USE, OR THE RESULTS OF THE USE, OF THE SOFTWARE OR WRITTEN MATERIAL IN TERMS OF CORRECTNESS, ACCURACY, RELIABILITY, OR OTHERWISE.

#### Trademarks or Service Marks

BEA, Jolt, Tuxedo, and WebLogic are registered trademarks of BEA Systems, Inc. BEA Builder, BEA Campaign Manager for WebLogic, BEA eLink, BEA Liquid Data for WebLogic, BEA Manager, BEA WebLogic Commerce Server, BEA WebLogic Enterprise, BEA WebLogic Enterprise Platform, BEA WebLogic Express, BEA WebLogic Integration, BEA WebLogic Personalization Server, BEA WebLogic Portal, BEA WebLogic Server and How Business Becomes E-Business are trademarks of BEA Systems, Inc.

All other trademarks are the property of their respective companies.

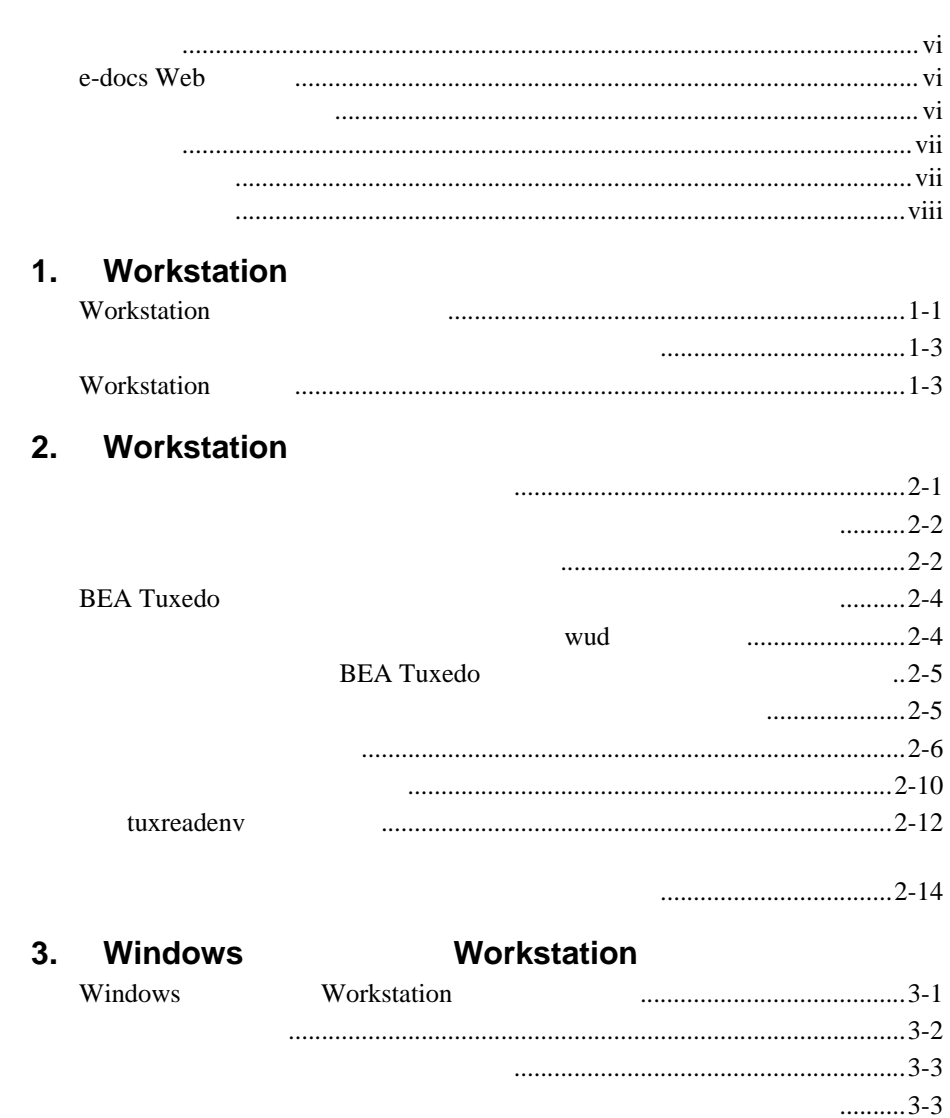

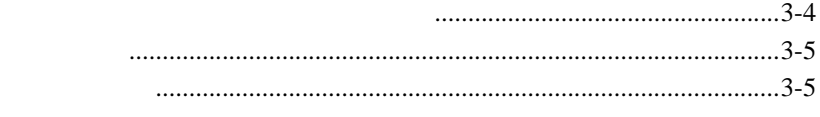

クライアントをアプリケーションに参加させる.....................................3-6

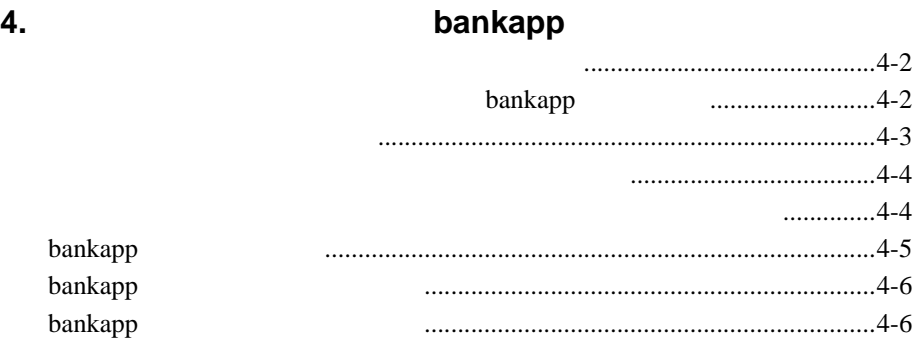

<span id="page-4-0"></span>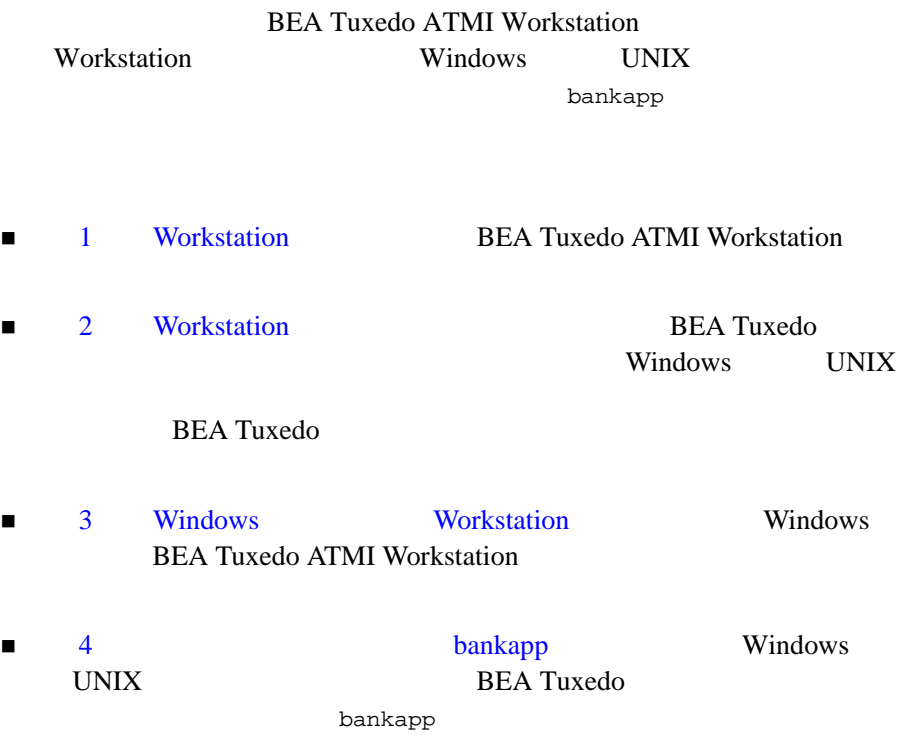

BEA Tuxedo Workstation v

Workstation **Workstation** 

Workstation

bankapp

### <span id="page-5-2"></span><span id="page-5-1"></span><span id="page-5-0"></span>**e-docs Web**

BEA BEA Web BEA  $[$   $]$ [http://edocs.beasys.co.jp/e-docs/index.html](http://e-docs.bea.com)

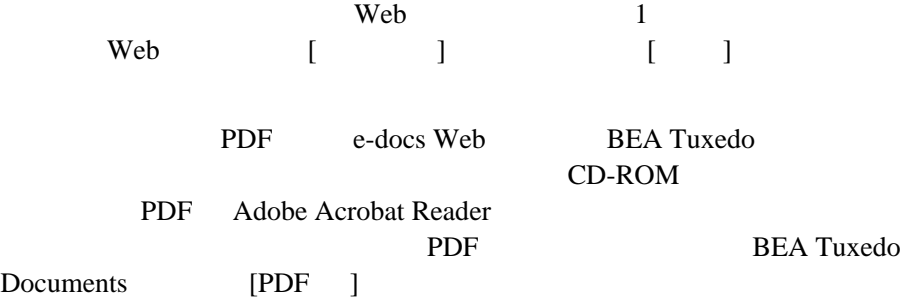

vi BEA Tuxedo Workstation

<span id="page-6-0"></span>Adobe Acrobat Reader **Adobe Web**  $A$  $(http://www.addobe.co.jp/$ 

BEA Tuxedo BEA Tuxedo ATMI Workstation

- <span id="page-6-1"></span>■ BEA Tuxedo
- Windows BEA Tuxedo

BEA Tuxedo ATMI [Bibliography](http://edocs.beasys.co.jp/e-docs/tuxedo/tux81/interm/bibliogr.htm)

**BEA Tuxedo** 

[docsupport-jp@bea.com](mailto:docsupport@bea.com) **BEA Tuxedo** 

アルの作成および改訂を担当する BEA 社のスタッフが直接検討いたします。

BEA Tuxedo 8.1

BEA Tuxedo BEA Tuxedo

[http: //www.bea.com](http://www.bea.com) BEA WebSUPPORT

BEA  $\overline{AB}$ 

BEA Tuxedo Workstation vii

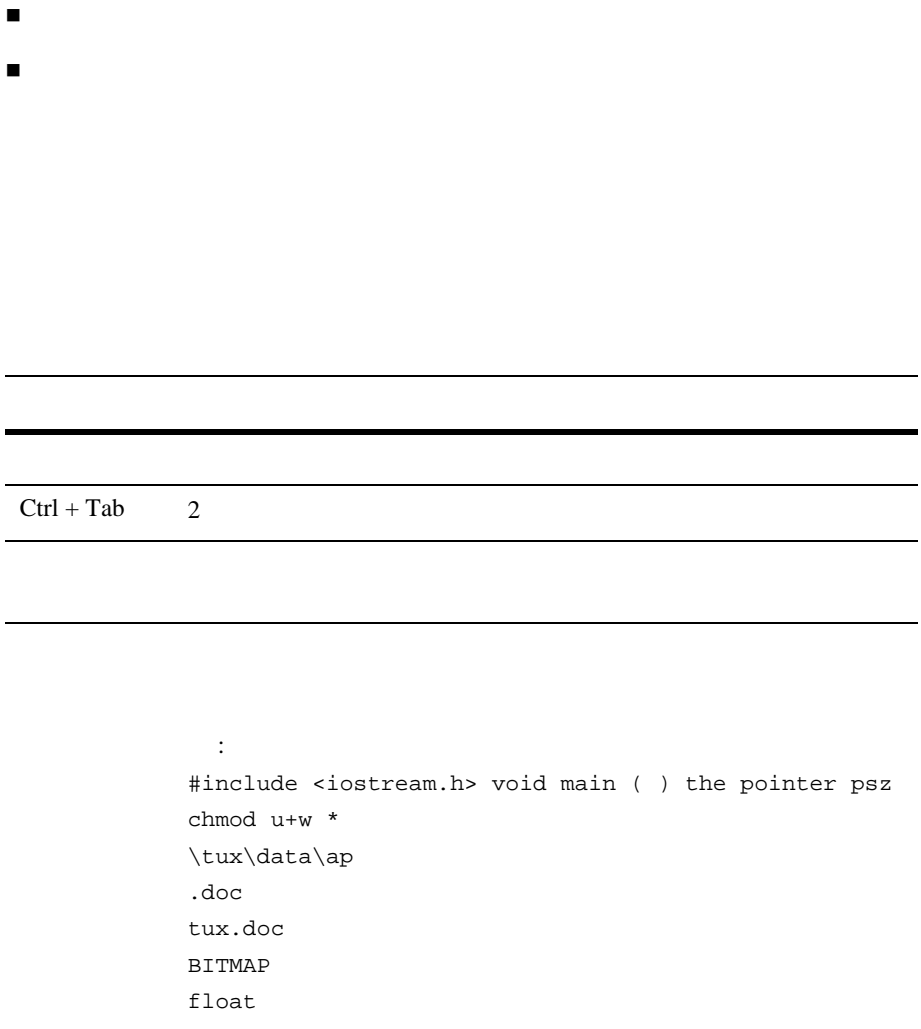

 $\blacksquare$ 

 $\blacksquare$ 

<span id="page-7-0"></span>お客様の会社名と会社の住所

ご使用のマシンの機種と認証コード

viii BEA Tuxedo Workstation

L

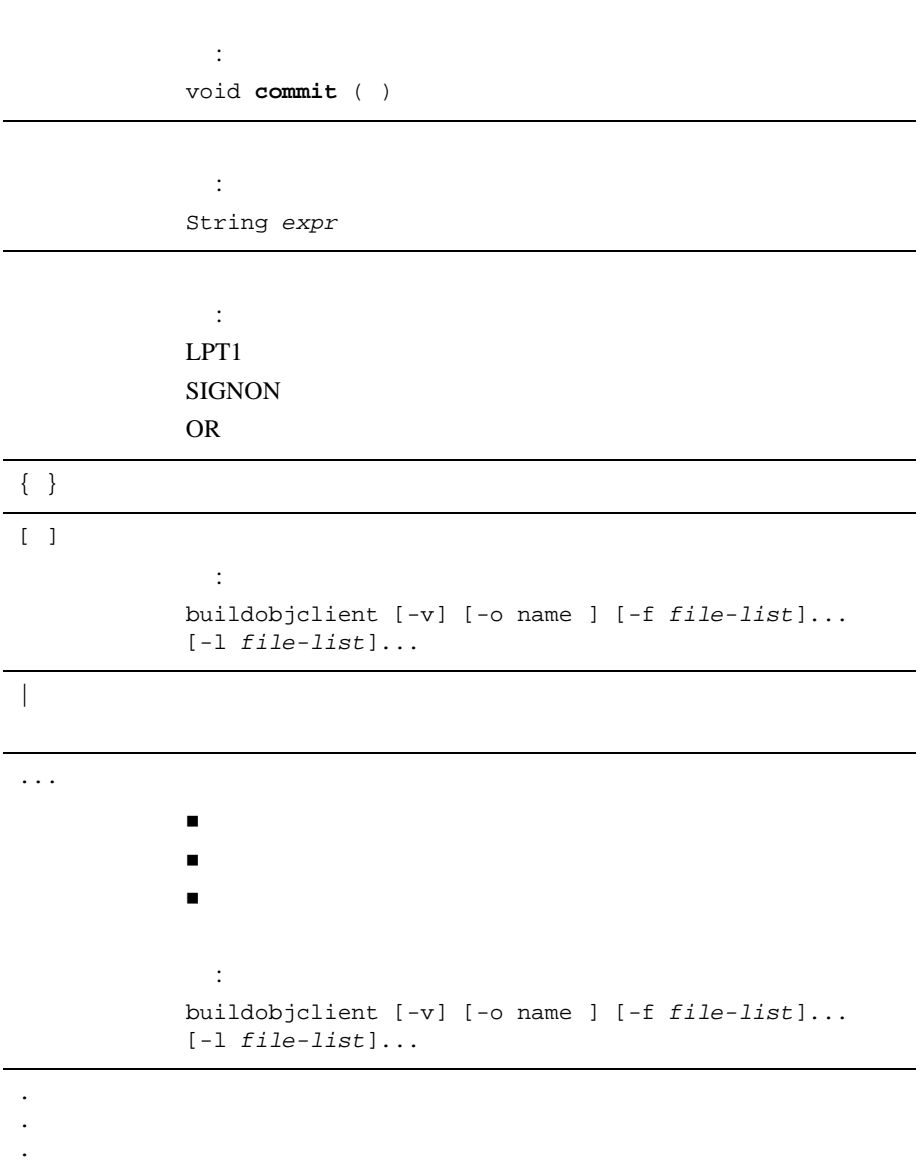

BEA Tuxedo Workstation ix

x BEA Tuxedo Workstation

# <span id="page-10-2"></span><span id="page-10-0"></span>1 **Workstation**

**BEA Tuxedo ATMI Workstation** 

- Workstation
- Workstation

### <span id="page-10-3"></span><span id="page-10-1"></span>**Workstation**

BEA Tuxedo Workstation

(Workstation  $\Gamma$ 

BEA Tuxedo Workstation 1-1

#### **1-1BEA Tuxedo ATMI Workstation**

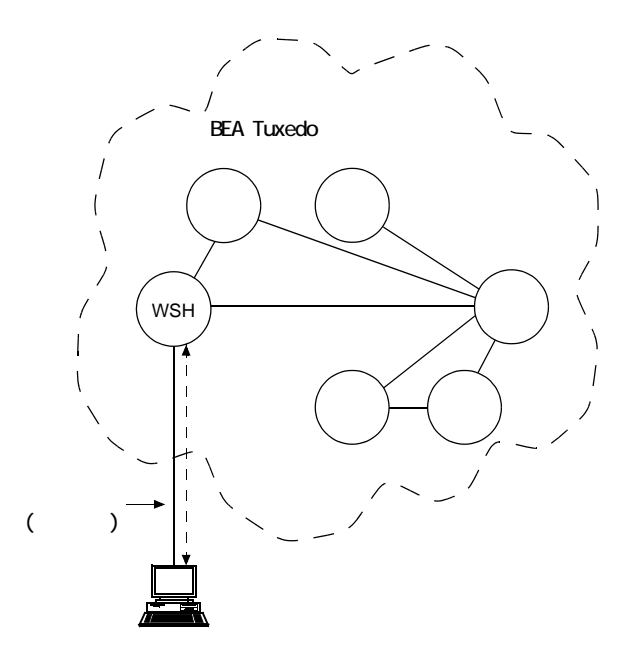

(WSH)

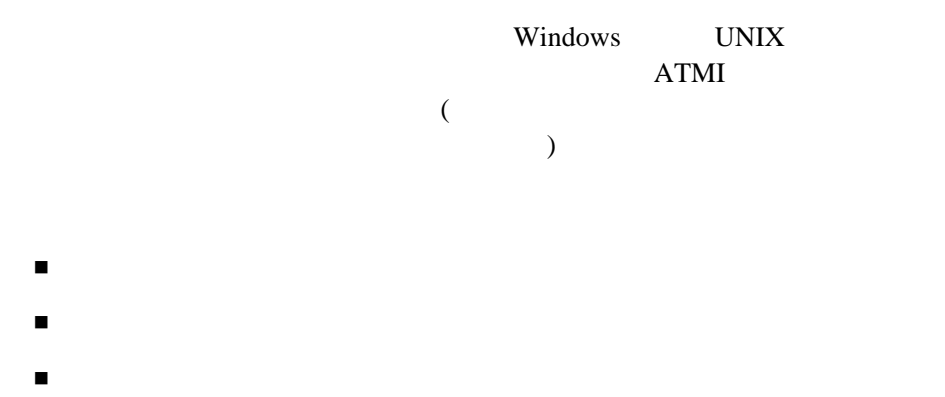

アプリケーションのセキュリティ条件を満たす

1-2 BEA Tuxedo Workstation

<span id="page-12-0"></span>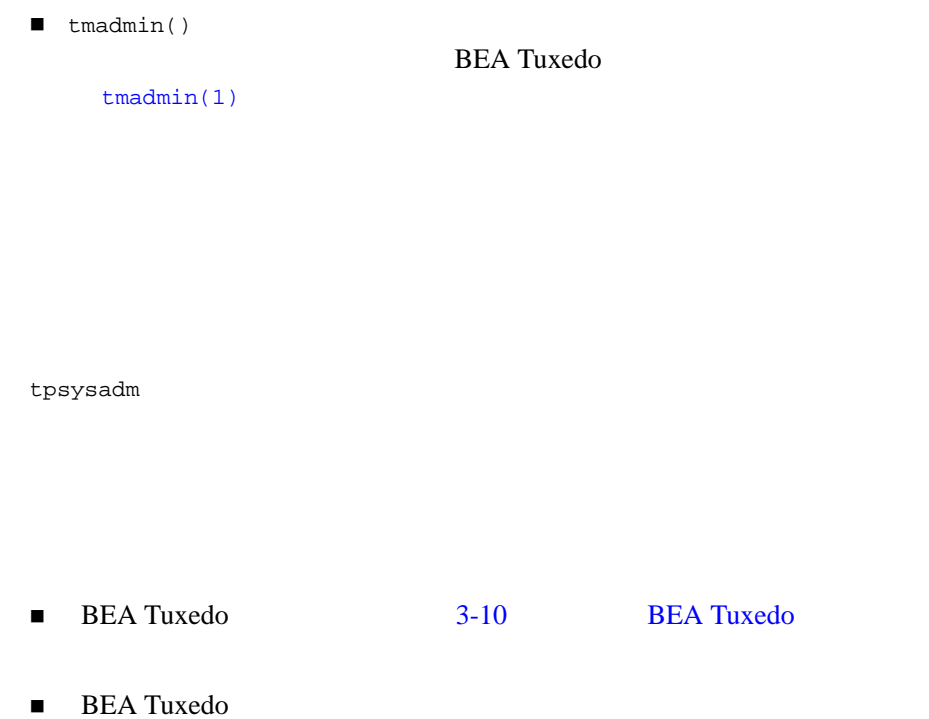

### <span id="page-12-2"></span><span id="page-12-1"></span>**Workstation**

**BEA Tuxedo** 

**BEA Tuxedo** 

BEA Tuxedo Workstation 1-3

■ BEA Tuxedo [buildwsh\(1\)](http://edocs.beasys.co.jp/e-docs/tuxedo/tux81/rfcm/rfcmd.htm)

 $\blacksquare$  BEA Tuxedo  $WSL(5)$ 

ı

1-4 BEA Tuxedo Workstation

# <span id="page-14-2"></span><span id="page-14-0"></span>2 **Workstation**

<span id="page-14-1"></span>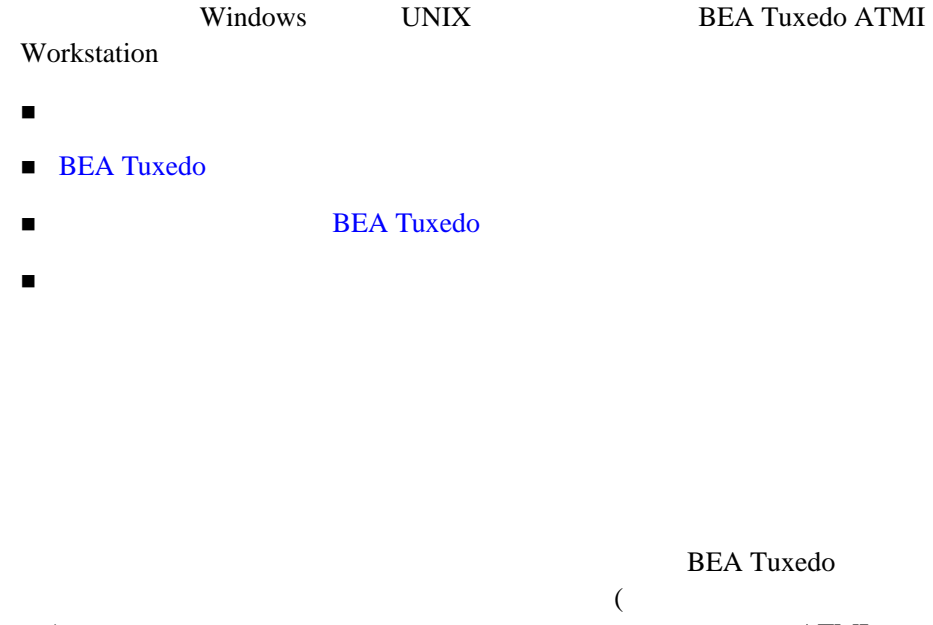

<span id="page-14-3"></span>) and  $\overline{A}$  and  $\overline{A}$  and  $\overline{A}$  and  $\overline{A}$  and  $\overline{A}$  and  $\overline{A}$ FML 900 NU ROLL

**ATMI** 

 $tpadmcal1()$ 

BEA Tuxedo Workstation 2-1

<span id="page-15-1"></span><span id="page-15-0"></span>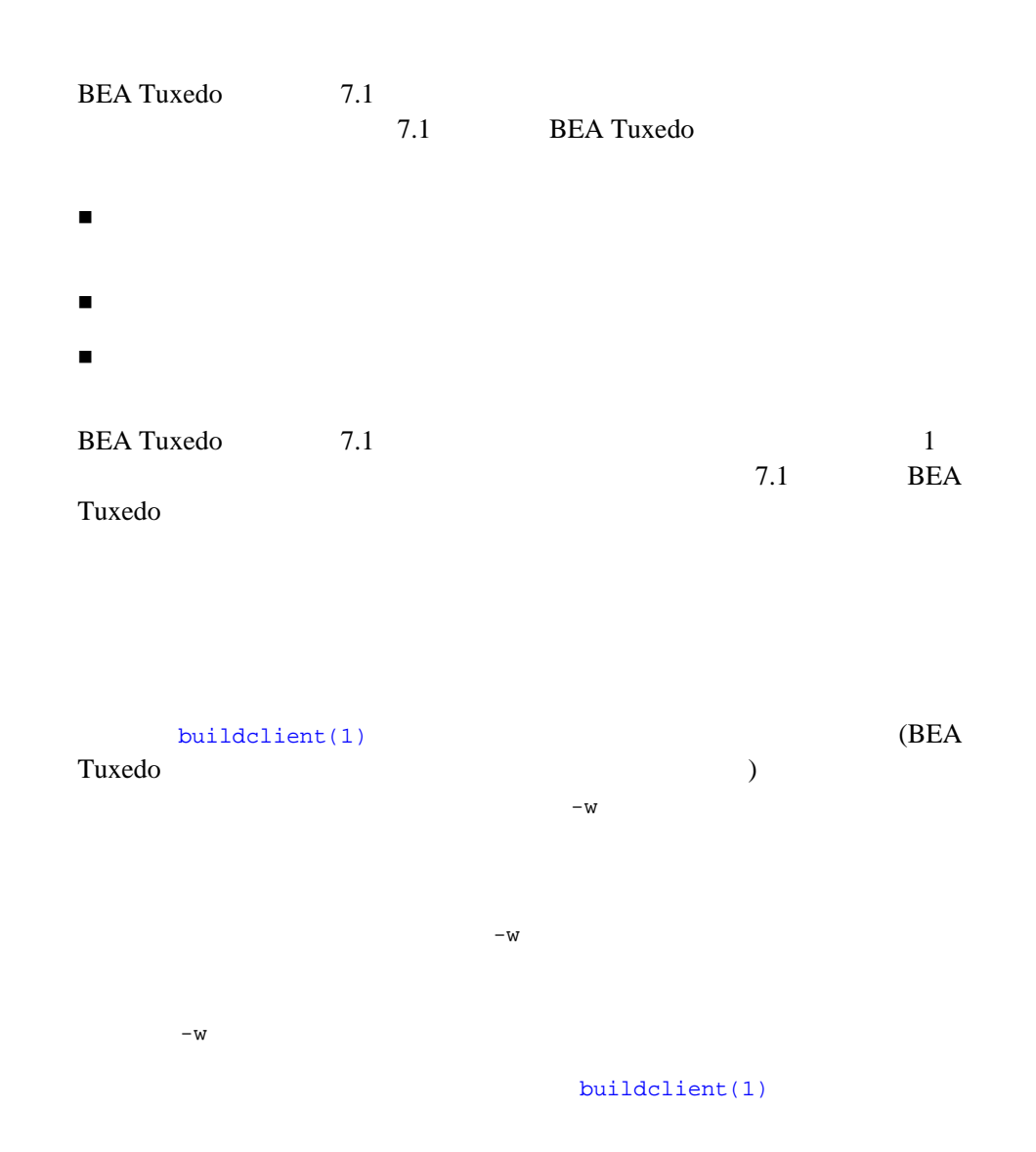

2-2 BEA Tuxedo Workstation

2-1 buildclient

TUXDIR=/var/opt/tuxedo CC=ncc; export TUXDIR CC buildclient -w -o wsclt -f wsclt.c -f "userlib1.a userlib2.a"  $-$ o  $-$ -f *firstfiles* **DESCRIPTIONS** buildclient cc under the contract of the contract of the contract of the contract of the contract of the contract of the contract of the contract of the contract of the contract of the contract of the contract of the contract of the c ■ C BEA Tuxedo 4-1 COBOL 3 **BEA Tuxedo** ■ COBOL BEA Tuxedo 12-1 Workstation COBOL ■ BEA Tuxedo CORBA 3-5 ATMI POSTAGE ATMI ■ BEA Tuxedo [buildclient\(1\)](../rfcm/rfcmd.htm#6066211)

BEA Tuxedo Workstation 2-3

### <span id="page-17-2"></span><span id="page-17-0"></span>**BEA Tuxedo**

<span id="page-17-1"></span>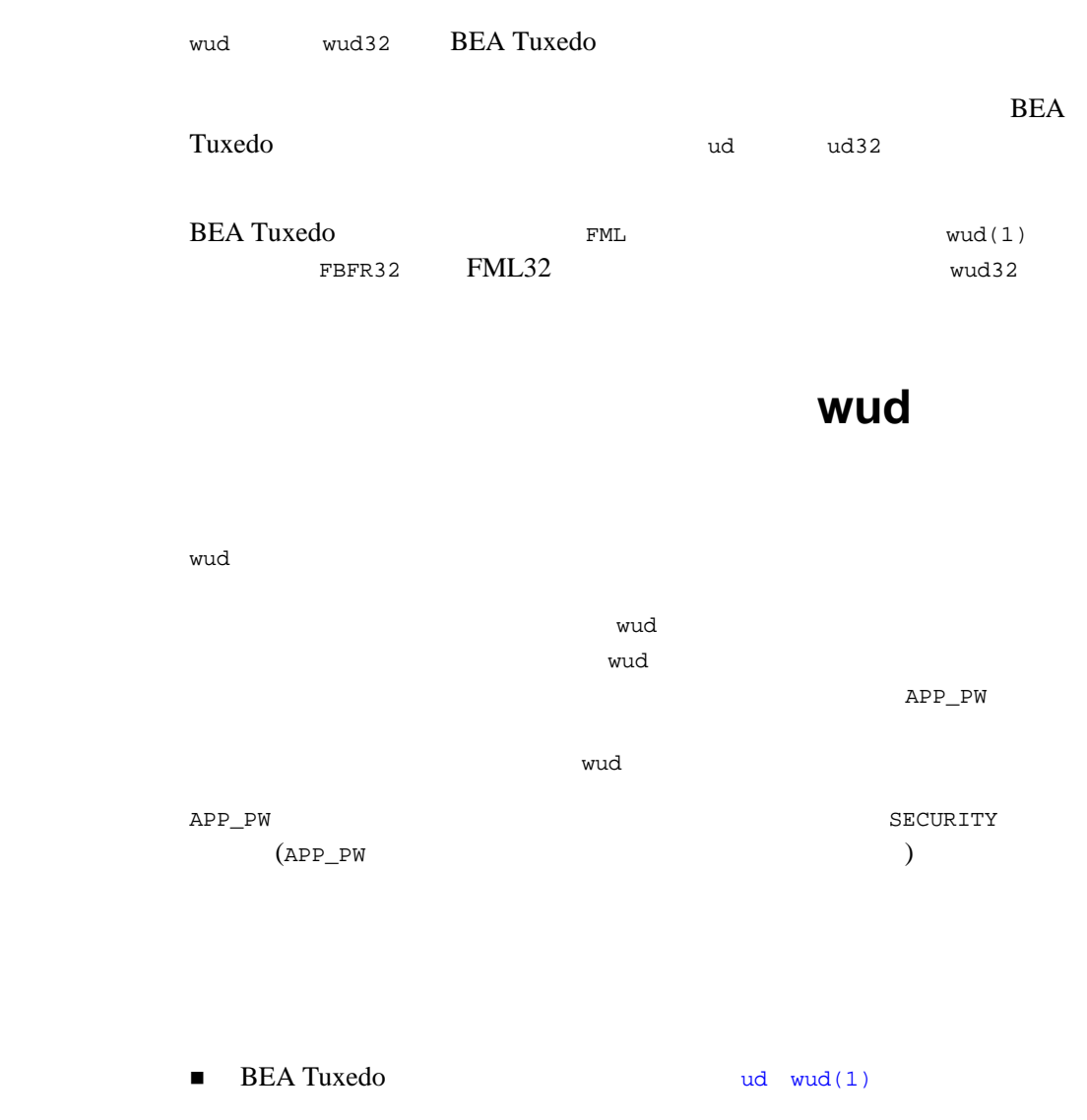

2-4 BEA Tuxedo Workstation

### **BEA Tuxedo**

<span id="page-18-2"></span><span id="page-18-1"></span><span id="page-18-0"></span>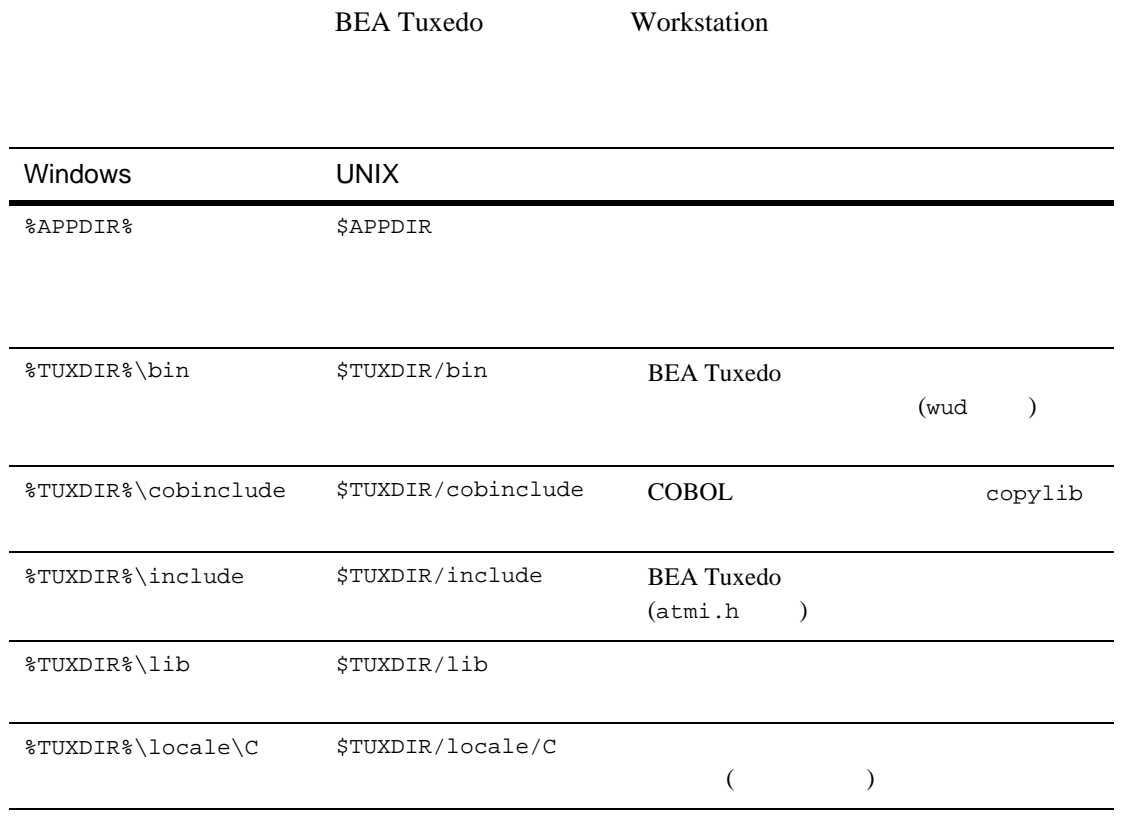

BEA Tuxedo Workstation 2-5

#### <span id="page-19-0"></span>2 Workstation

%TUXDIR%\samples \$TUXDIR/samples Windows UNIX

[tpinit\(3c\)](../rf3c/rf3c.htm#4545013) [TPINITIALIZE\(3cbl\)](../rf3cbl/rf3cbl.htm#6624213)

BEA Tuxedo 11-1

2-6 BEA Tuxedo Workstation

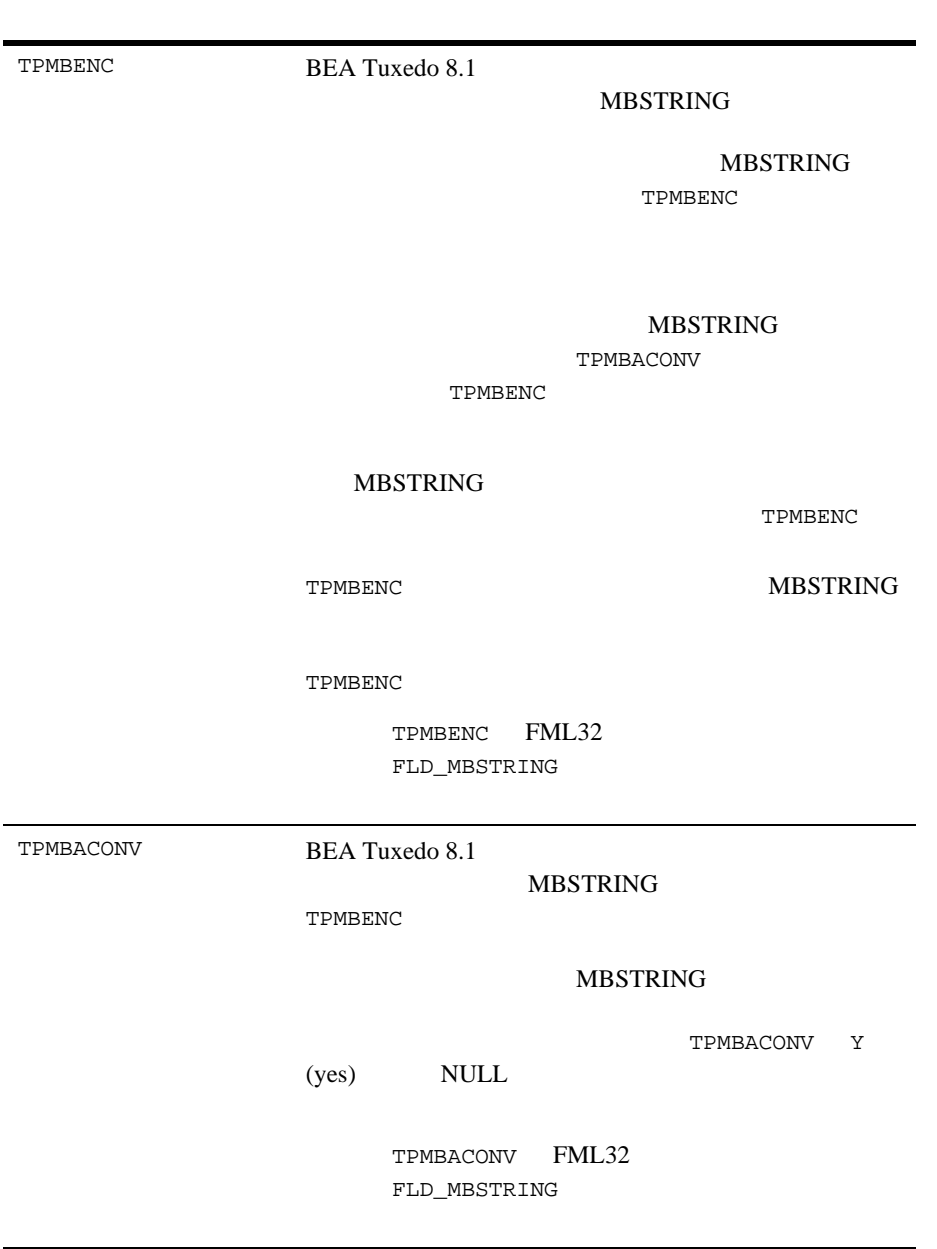

BEA Tuxedo Workstation 2-7

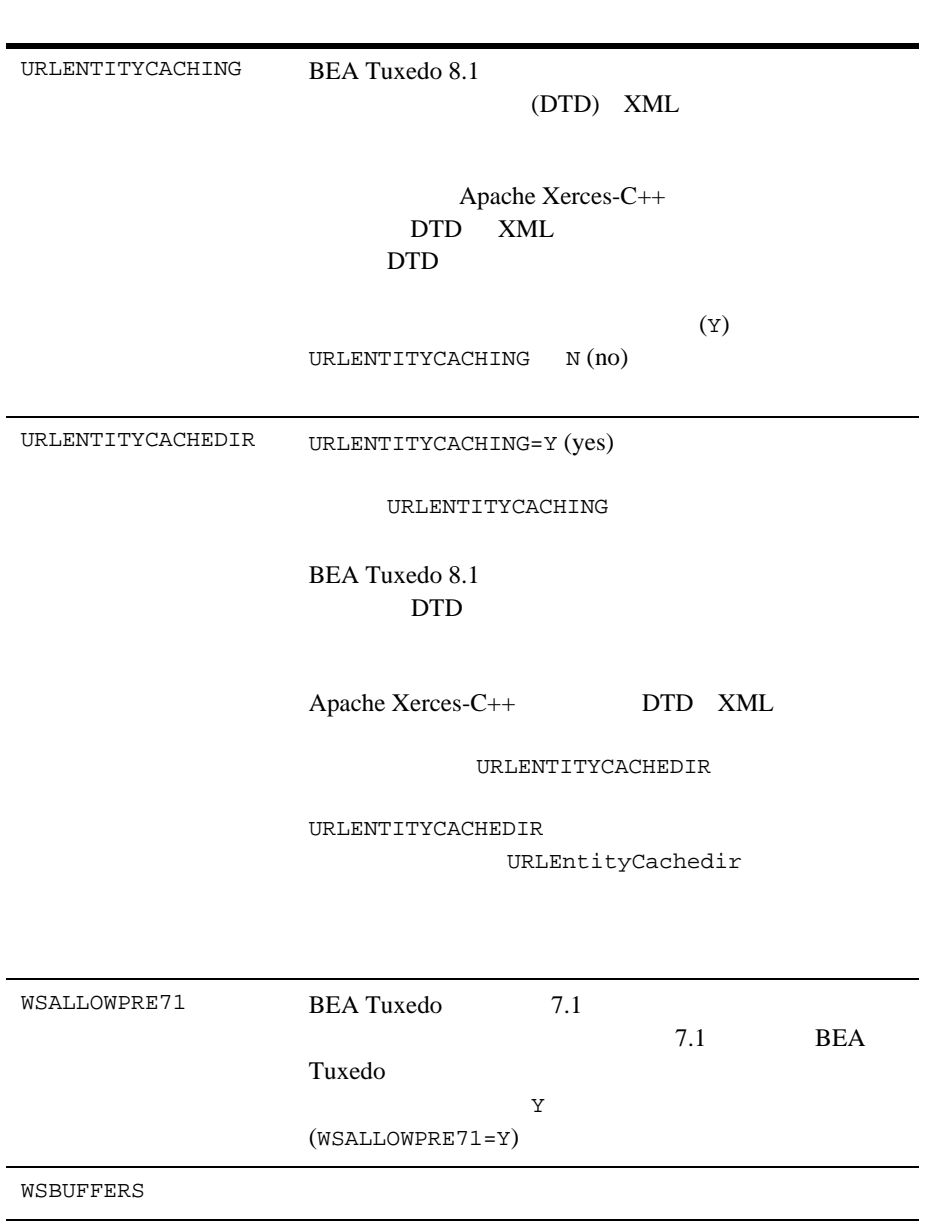

٠

2-8 BEA Tuxedo Workstation

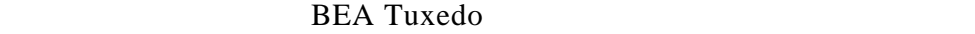

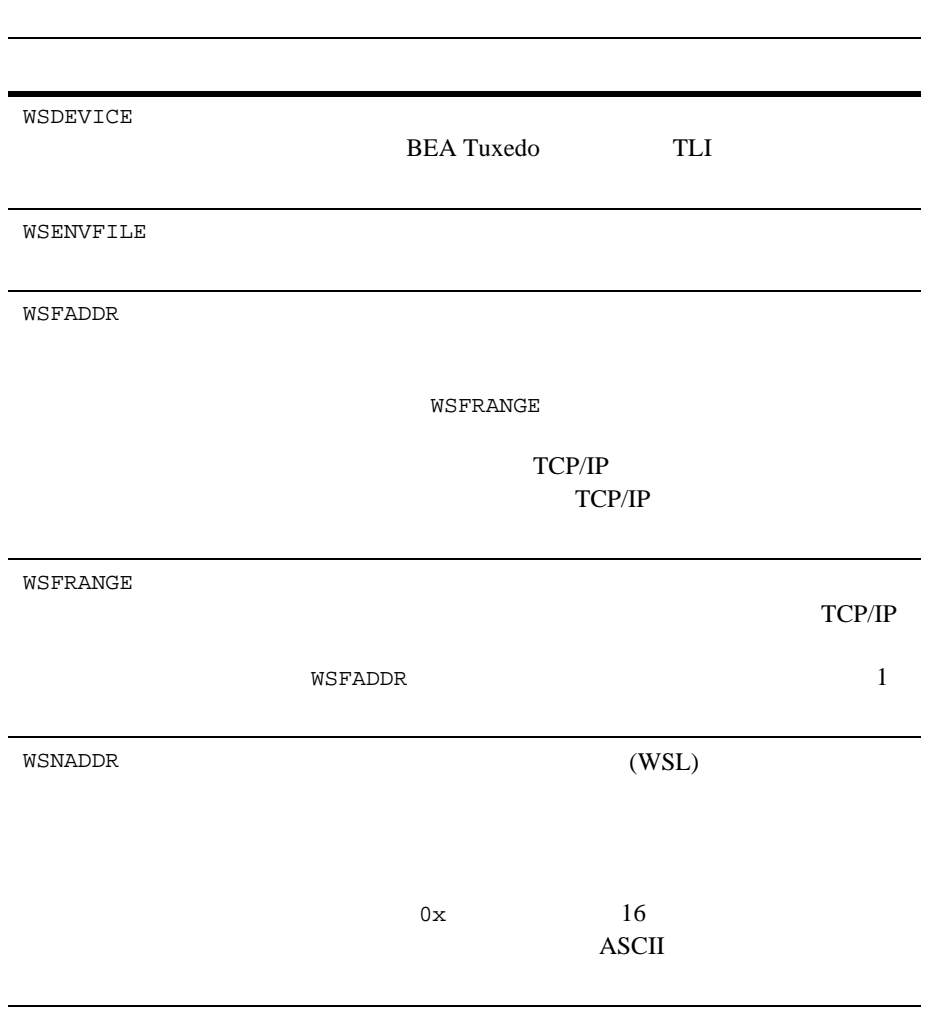

BEA Tuxedo Workstation 2-9

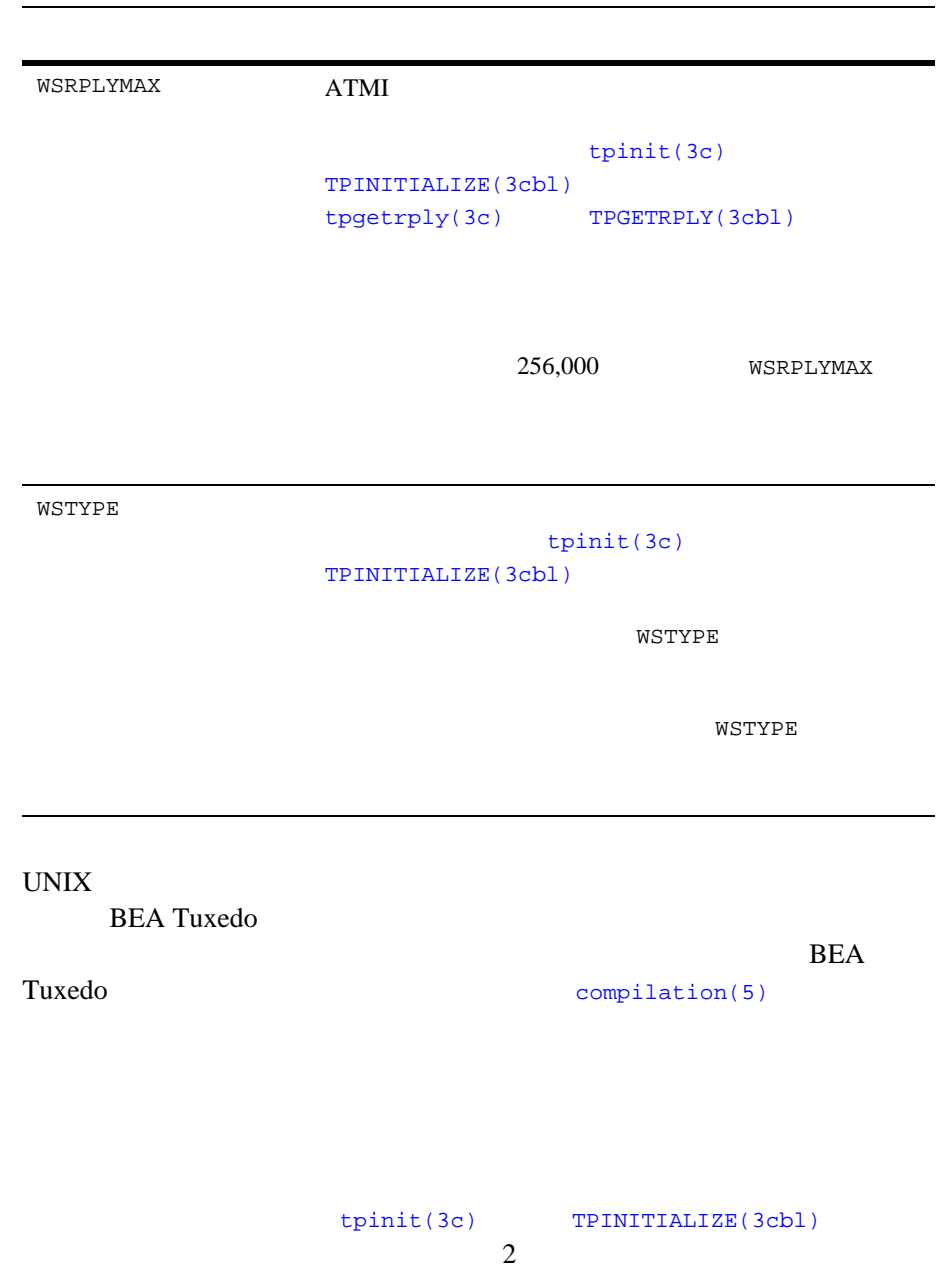

ı

<span id="page-23-0"></span>2-10 BEA Tuxedo Workstation

#### $2 - 2$

TUXDIR=/opt/tuxedo [application1]  $\mathcal{L}$ /\*  $\qquad \qquad$  \*/ # これはコメントです //  $\,$ set FIELDTBLS=app1\_flds set FLDTBLDIR=/opt/app1/udataobj [application2] FIELDTBLS=app2\_flds FLDTBLDIR=/opt/app2/udataobj

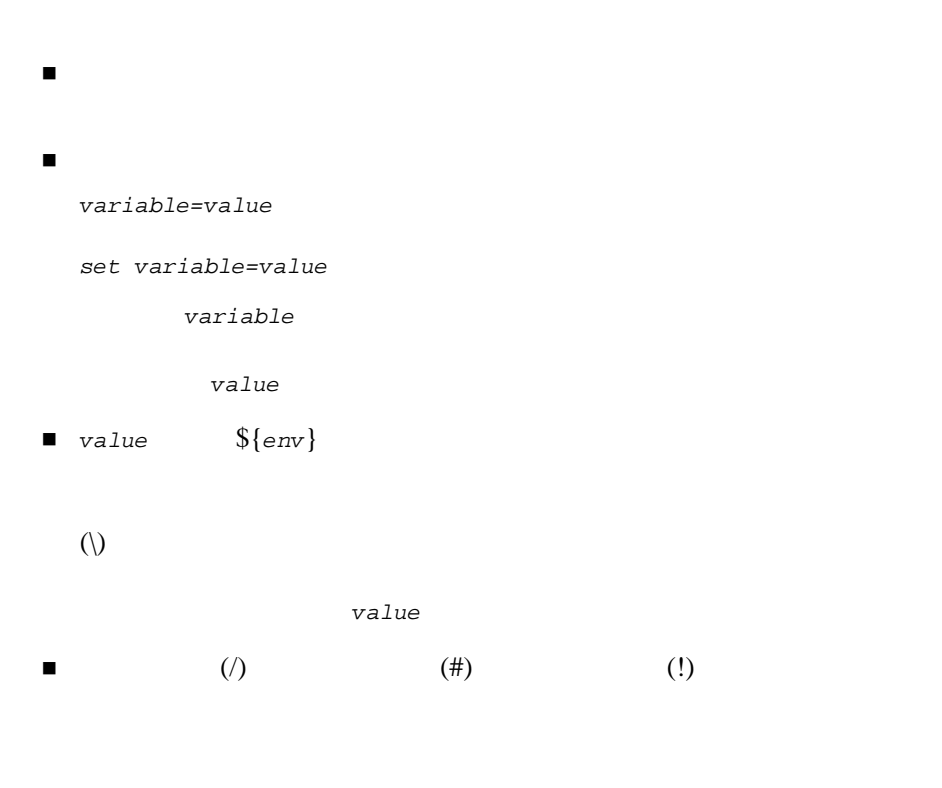

BEA Tuxedo Workstation 2-11  $\blacksquare$ 

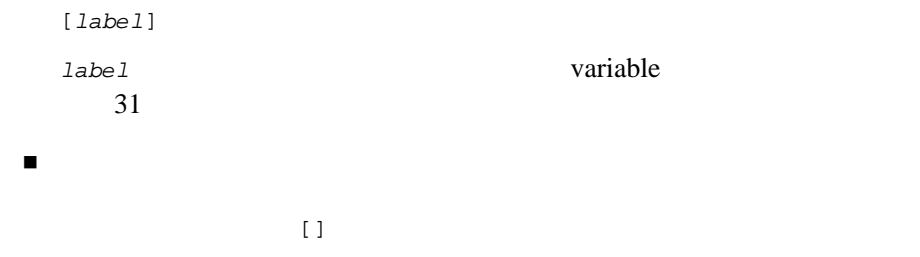

### <span id="page-25-0"></span>tuxreadenv

[tuxreadenv\(3c\)](../rf3c/rf3c.htm#2832913)

[tuxgetenv\(3c\)](../rf3c/rf3c.htm#6921713) [tuxputenv\(3c\)](../rf3c/rf3c.htm#3268313) void tuxreadenv(char \**file*, char \**label*) *file* NULL

- **STUXDIR%\TUXEDO.ENV (Windows)**
- **STUXDIR/TUXEDO.env (UNIX)**

*label* NULL 0.000 NULL 0.000 NULL 0.000 NULL 0.000 NULL 組み込まれます。*label* が他の値の場合、グローバル・セクションの変数

 $\label{eq:label} \texttt{label}$ 

userlog

- $\blacksquare$
- $\blacksquare$  NULL
- $\blacksquare$  NULL

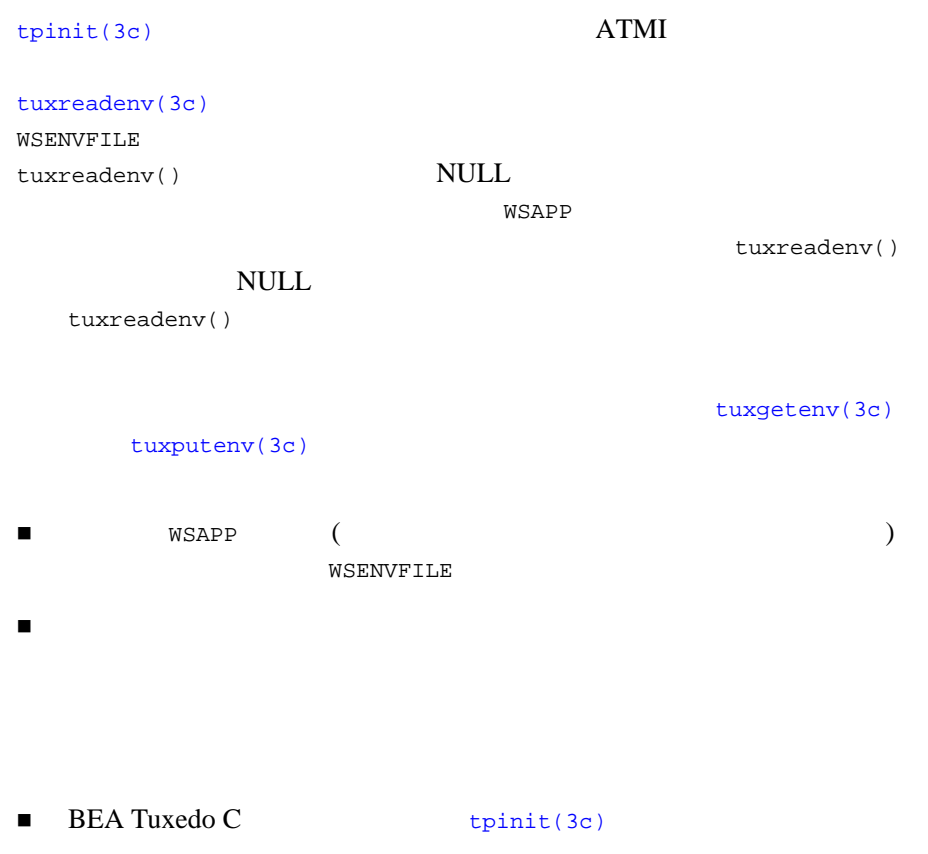

**BEA Tuxedo C** [tuxreadenv\(3c\)](../rf3c/rf3c.htm#2832913)

BEA Tuxedo Workstation 2-13

<span id="page-27-1"></span><span id="page-27-0"></span>**BEA Tuxedo** 

TPMULTICONTEXTS tpinit()

**BEA Tuxedo C** [tpinit\(3c\)](../rf3c/rf3c.htm#4545013)

2-14 BEA Tuxedo Workstation

# <span id="page-28-2"></span><span id="page-28-0"></span>3 **Windows Workstation**

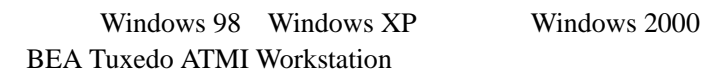

- Windows Workstation
	-
- [ソフトウェア要件](#page-29-1)
- [クライアント・プログラムを作成する](#page-30-2)
- [マルチスレッド化またはマルチコンテキスト化されたワークステーショ](#page-33-1)

### <span id="page-28-3"></span><span id="page-28-1"></span>**Windows Workstation**

Windows

BEA Tuxedo Workstation 3-1

<span id="page-29-0"></span>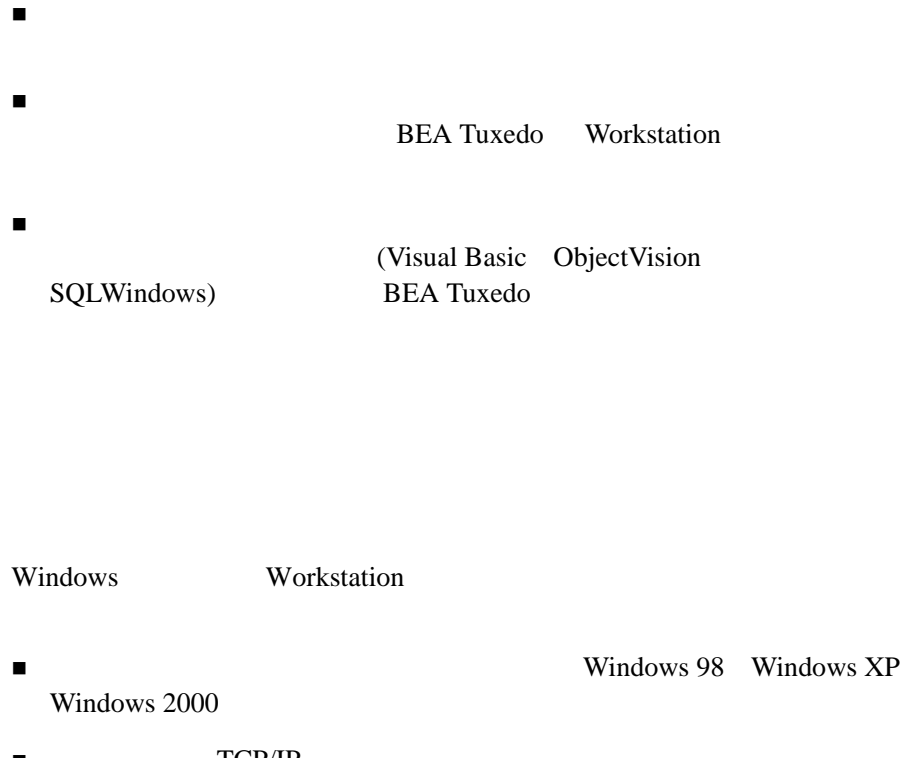

- <span id="page-29-1"></span> $\blacksquare$  TCP/IP
- $\blacksquare$  TCP/IP Windows  $\blacksquare$  TCP/IP
- $\begin{array}{ll}\hline \textbf{BEA Tu} \textbf{xe} \textbf{do} \end{array}$ BEA Tuxedo Workstation

3-2 BEA Tuxedo Workstation

<span id="page-30-2"></span><span id="page-30-1"></span><span id="page-30-0"></span>Windows BEA Property and the Second Second Second Second Second Second Second Second Second Second Second Second Second Second Second Second Second Second Second Second Second Second Second Second Second Second Second Seco Tuxedo システムの管理ドメイン内のネイティブなクライアント・プログラ

BEA Tuxedo 7.1

BEA Tuxedo Workstation 3-3

ATMI

7.1 BEA Tuxedo

<span id="page-31-0"></span>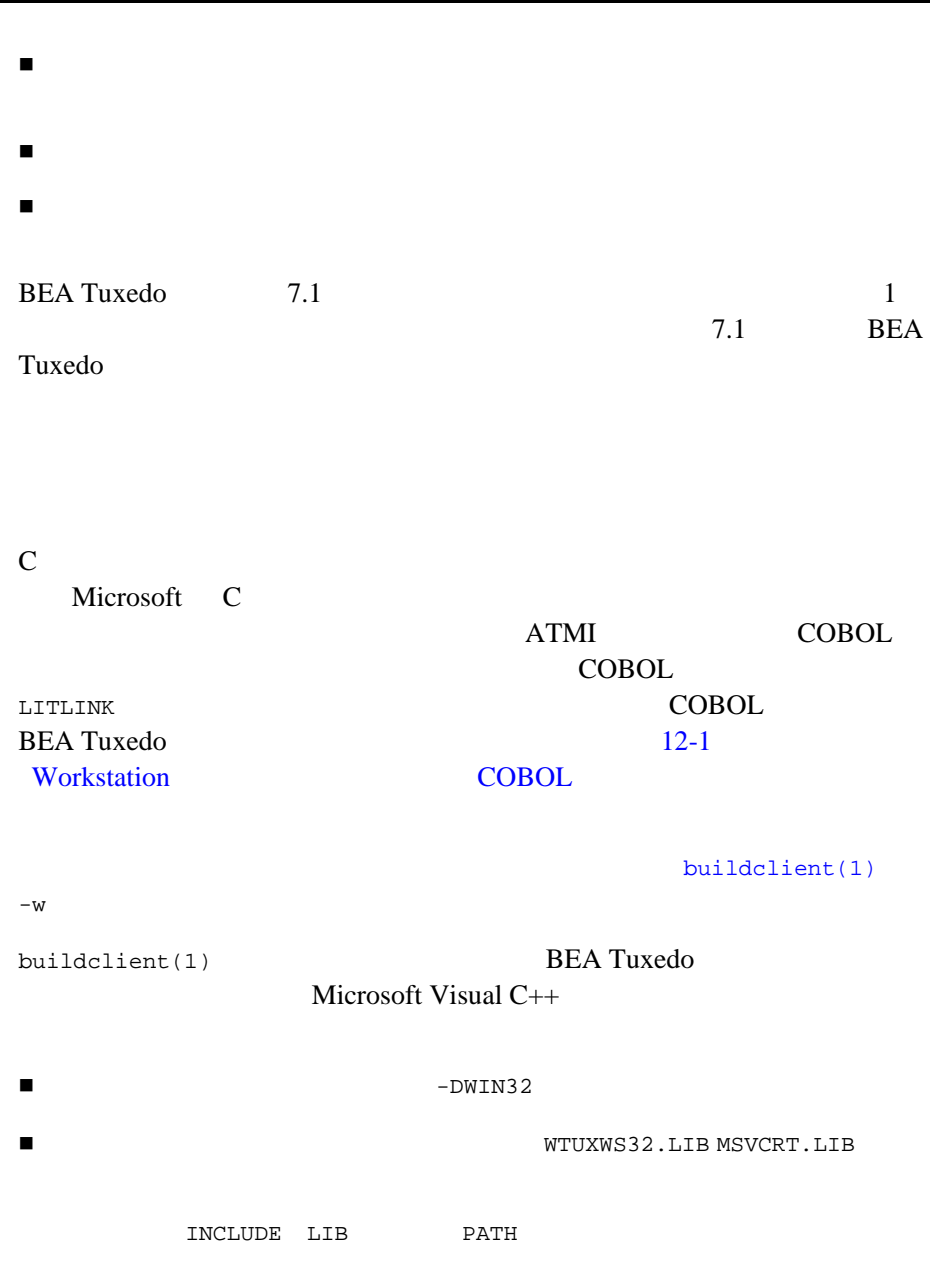

3-4 BEA Tuxedo Workstation

<span id="page-32-1"></span><span id="page-32-0"></span>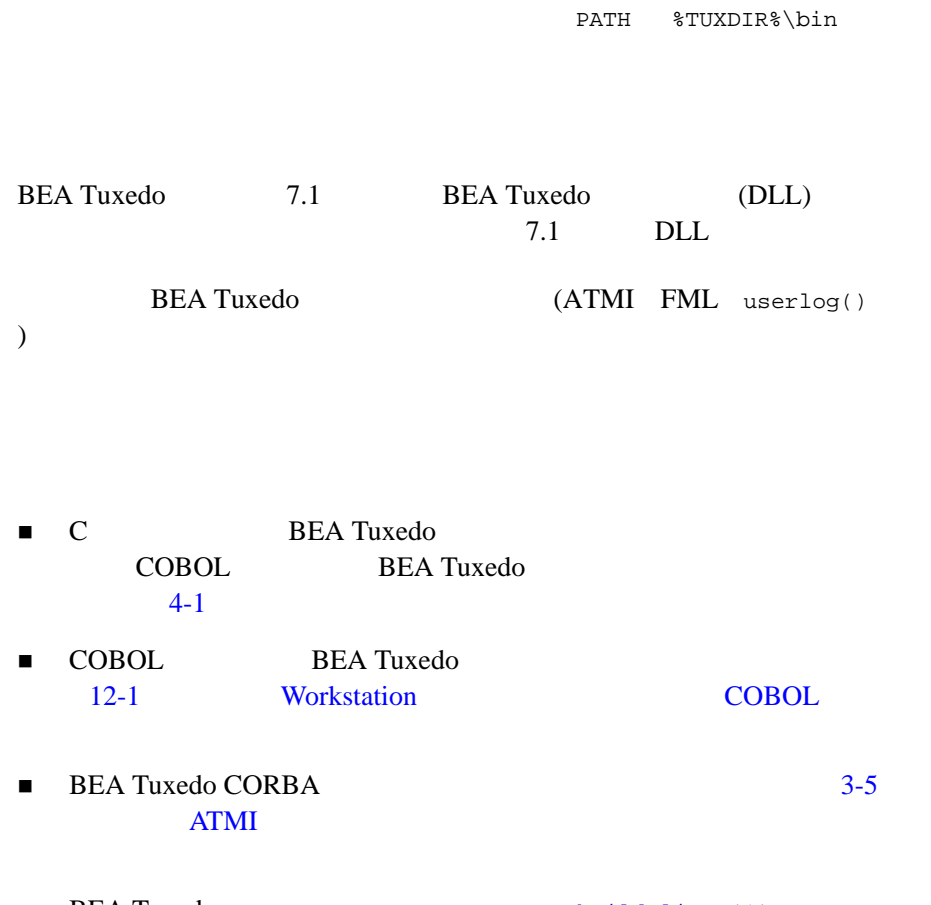

■ BEA Tuxedo [buildclient\(1\)](../rfcm/rfcmd.htm#6066211)

BEA Tuxedo Workstation 3-5

<span id="page-33-1"></span><span id="page-33-0"></span>**BEA Tuxedo** 

TPMULTICONTEXTS [tpinit\(3c\)](../rf3c/rf3c.htm#4545013)

**BEA Tuxedo C** [tpinit\(3c\)](../rf3c/rf3c.htm#4545013)

3-6 BEA Tuxedo Workstation

<span id="page-34-1"></span><span id="page-34-0"></span>4

## bankapp

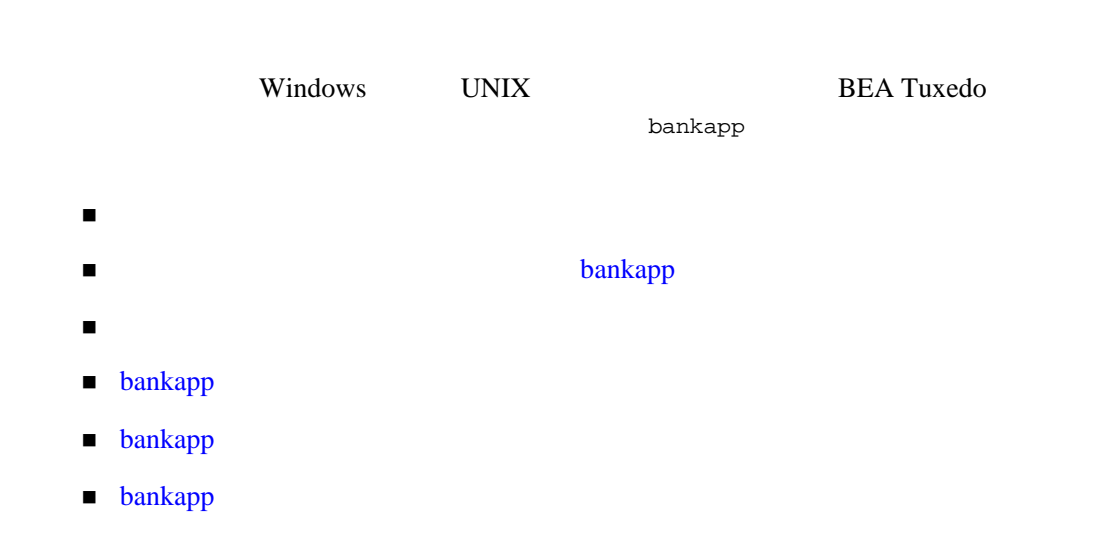

BEA Tuxedo Workstation 4-1

<span id="page-35-2"></span><span id="page-35-0"></span>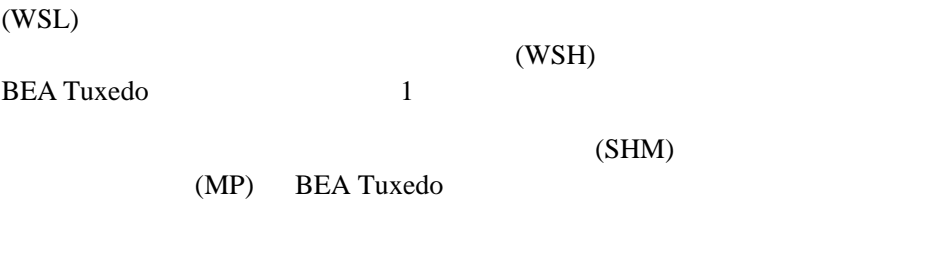

- <span id="page-35-1"></span>■ %TUXDIR%\samples\atmi\bankapp (Windows)
- \$TUXDIR/samples/atmi/bankapp (UNIX)

### <span id="page-35-3"></span>**bankapp**

bankapp

4-2 BEA Tuxedo Workstation

#### **4-1bankapp**

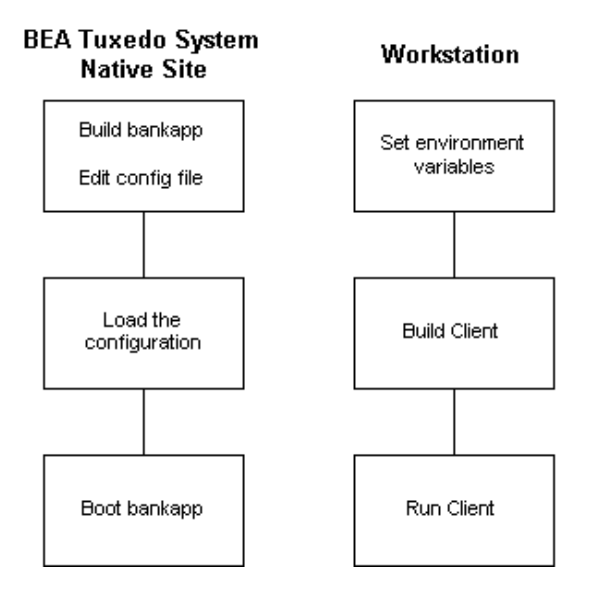

<span id="page-36-1"></span><span id="page-36-0"></span>bankapp

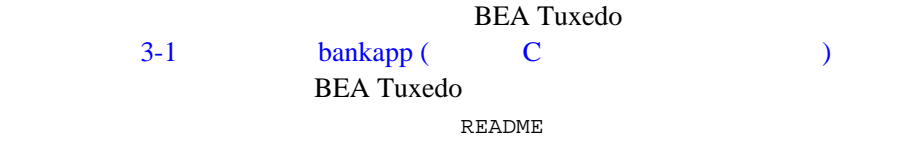

- %TUXDIR%\samples\atmi\bankapp\README.nt (Windows)
- \$TUXDIR/samples/atmi/bankapp/README (UNIX

BEA Tuxedo Workstation 4-3

<span id="page-37-1"></span><span id="page-37-0"></span>(ubbshm ubbmp) GROUPS SERVERS (WSL) MACHINES MAXWSCLIENTS coups the example of the example of the example of the example of the example of the example of the example of the example of the example of the example of the example of the example of the example of the example of the ex 先頭に WSGRP 用のエントリを作成するか、または、TMSNAME および TMSCOUNT  $WSGRP$ \*MACHINES DEFAULT: MAXWSCLIENTS=50 # \*GROUPS WSGRP GRPNO=<next available group #> LMID=SITE1 # \*SERVERS WSL SRVGRP=WSGRP SRVID=1 CLOPT="-A — -n //*machine*:*port* -m 1 -M 5 -x 10" RESOURCES MACHINES MAXACCESSERS

[tmloadcf\(1\)](../rfcm/rfcmd.htm#9061611)

 $tmboot(1)$ 

bankapp

4-4 BEA Tuxedo Workstation

bankapp

**BEA Tuxedo** 

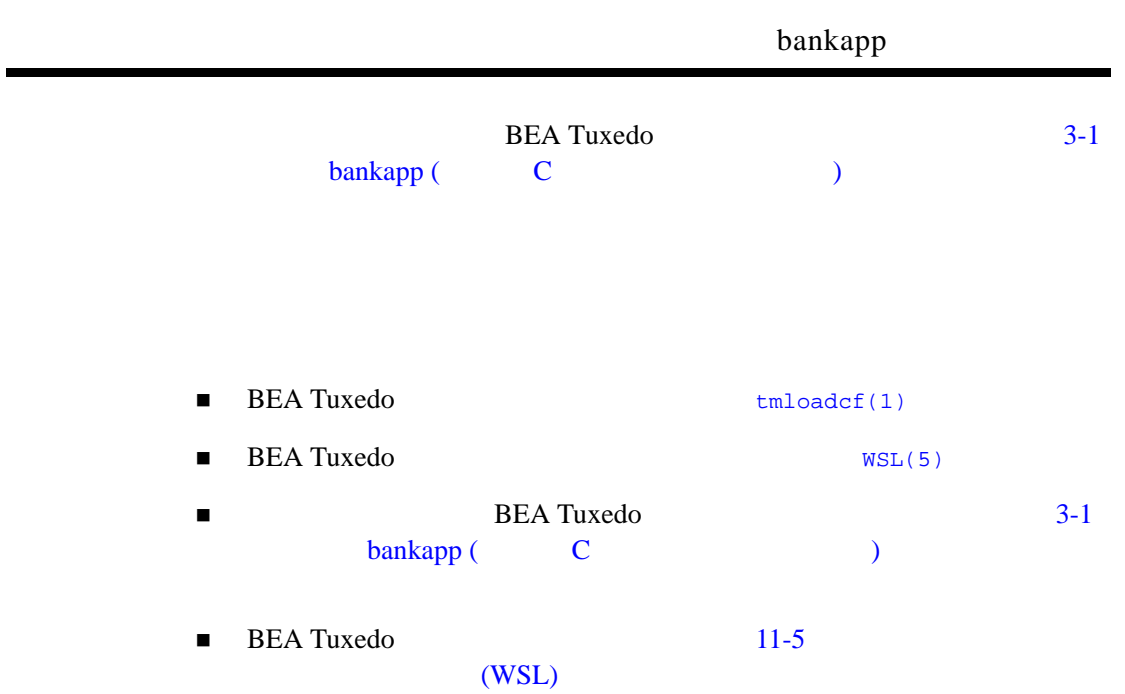

### <span id="page-38-1"></span><span id="page-38-0"></span>bankapp

bankapp

1. 設定する環境変数

 $\begin{aligned} \text{WSNADDR} =& <\text{WSL} \end{aligned} \qquad \qquad \qquad \text{~~} > \\ \text{WSTYPE} =& <\qquad \qquad \text{~~} >$  $WSTYPE=<$ 

BEA Tuxedo Workstation  $4-5$ 

2. PATH %TUXDIR%\bin (Windows) または \$TUXDIR/bin (UNIX) を指定し

 $3. \, C$ 

### <span id="page-39-2"></span><span id="page-39-1"></span><span id="page-39-0"></span>**bankapp**

mkfldhdr bankflds buildclient -w -o bankclt -f bankclt.c

### <span id="page-39-3"></span>**bankapp**

bankapp

1. WSNADDR WSNADDR SERVERS

WSL CLOPT-n

2. bankapp

3. bankclt

4-6 BEA Tuxedo Workstation